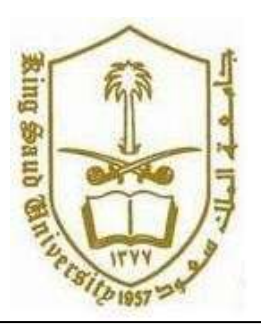

**King Saud University College of Computer and Information Systems Department of Computer Science**

**CSC 113: Java Programming-II**

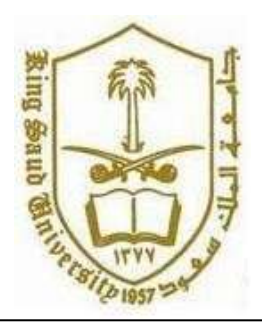

**Tutorial :Graphical User Interface-Part 2**

Exercise 1: Create a Class Calculator with the two input and print the result as shown in thebelow Figure.

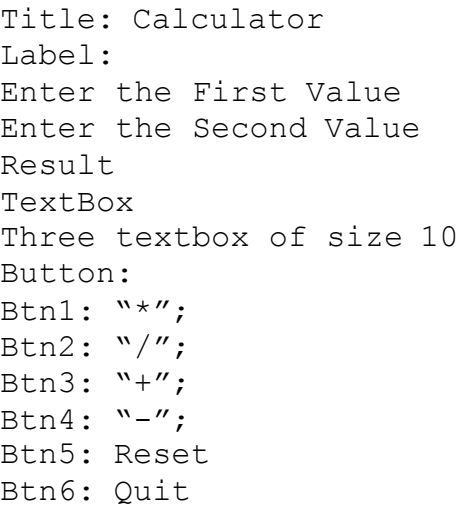

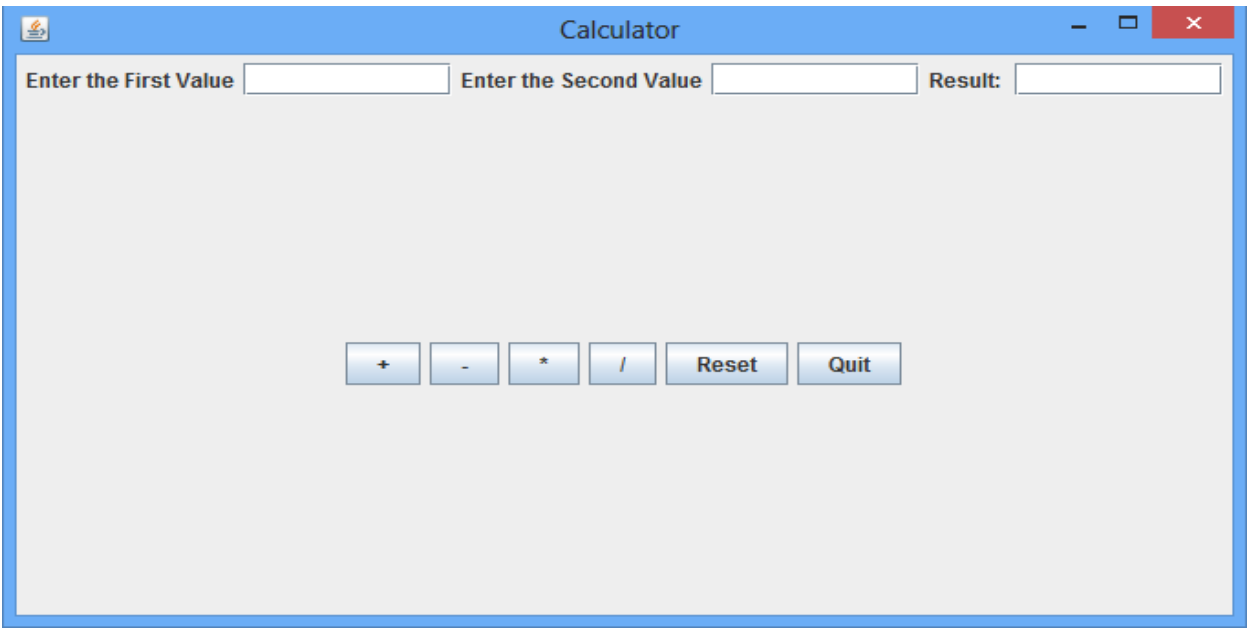

Class Calculator:

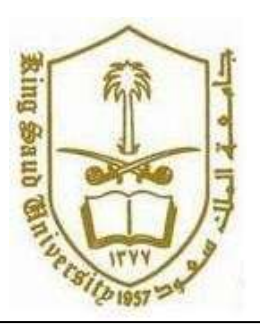

## **King Saud University College of Computer and Information Systems Department of Computer Science**

**CSC 113: Java Programming-II**

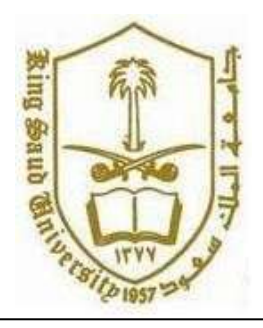

## **Tutorial :Graphical User Interface-Part 2**

Button 1: Addition: Adds the two number Example: 2+2=4; Button 2: Subtraction: Deletes the two number Example : 5 – 3=2; Button 3: Multiply: Multiplies the two number Example: 2 \* 5=30; Button 4: Divides: Divides the two Number Example: 10 / 5=2; Button 5: Reset: clears all the textbox Button 6: Quit: close the application

Use the Action Listener to perform the actions.